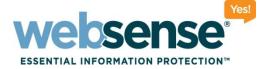

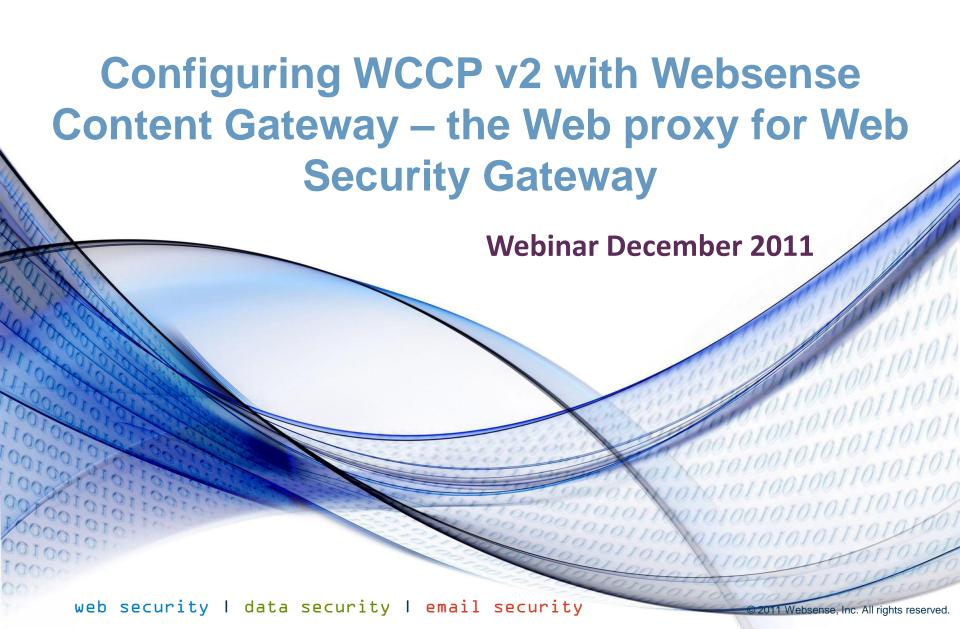

### **Webinar Presenter**

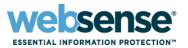

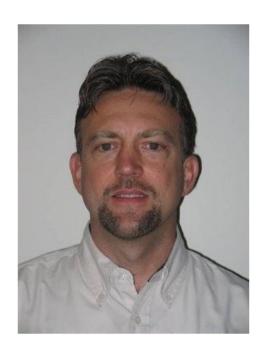

**Greg Didier** 

- Title: Support Specialist
- Accomplishments:
  - 9 years supporting
     Websense products
- Qualifications:
  - Technical Support Mentor
  - Product Trainer

## **Goals and Objectives**

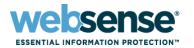

- Why WCCP
- WCCP features
- Router configuration
- Content Gateway configuration
- Router demonstrations
- Troubleshooting tips
- Best practices

## **WCCP v2 Interception**

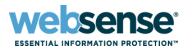

- WCCP v2 devices intercept traffic, usually on ports 80 and 443, and redirect it to the proxy
- ARM module receives the traffic and readdresses it to Content Gateway, which performs security functions
- Acting on behalf of the client now, the traffic is readdressed by ARM, restoring the origin server IP address and port number
- Traffic exits network with proxy as source IP address

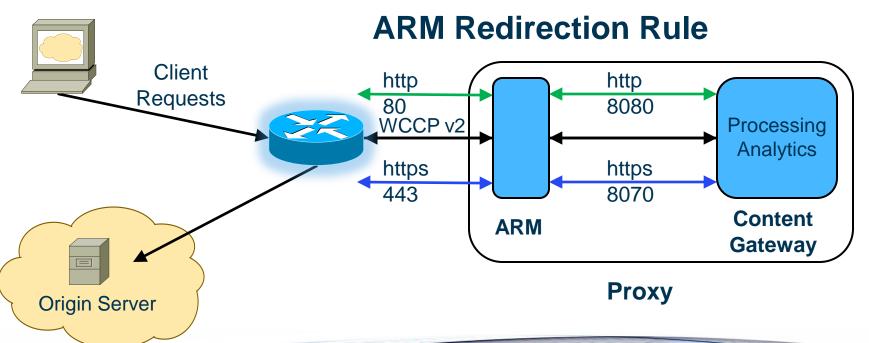

### **WCCP v2 Features**

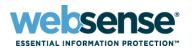

- Multiple routers in a proxy cluster
- Multiple ports per service group
- Multiple service groups per protocol
- Dynamic load distribution in a proxy cluster through assignment method HASH or MASK, and weight
- Packet Return Method and Packet Forward Method negotiation
  - Only negotiates when method is not stipulated by router
- MD5 password security per service group
- Multicast mode

### **Transparent Interception Strategies**

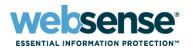

### Employing transparent proxies:

- A Layer 4 switch
- Policy-Based Routing (PBR)
- Software Routing
- A router or switch that supports WCCP v2
  - Cisco IOS-based routers are the most common

#### Terms

- WCCP Server, the WCCP redirection device
- WCCP Client, the Content Gateway proxy
- Service Group, defines the type of traffic to be intercepted
- ARM, Adaptive Redirection Module modifies packet header

## **WCCP v2 Setup Overview**

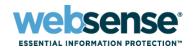

Configure the WCCP Server

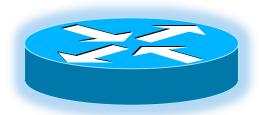

- Configure the WCCP Client (Content Gateway) to work with WCCP Server
  - Service groups must match exactly
- Validate configuration

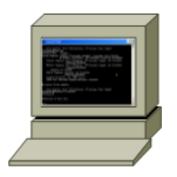

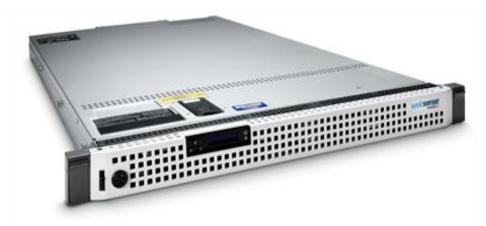

## WCCP v2 Setup

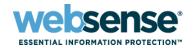

- Step one
  - Configure the WCCP Server

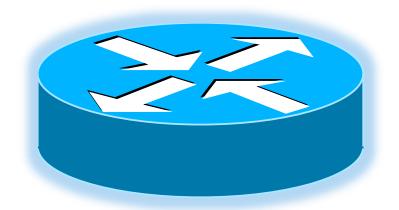

## **Configure the WCCP Server**

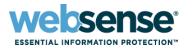

- Set WCCP version 2
- Create a standard ACL for the Group List
  - Specifies what WCCP Clients are allowed to participate in a given service group
  - Increases security
- Create an extended ACL for the Redirect List
  - Identifies the interesting traffic to be redirected
- Enable WCCP globally
  - Set Service Group ID
  - Establish password for security
    - Must match corresponding password on the Content Gateway
- Enable WCCP on the appropriate interface
  - Interface where WCCP redirection is applied

### **Configure the WCCP Server**

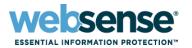

#### Telnet demonstration

- 1. Set WCCP version 2
  - ip wccp version 2
- 2. Standard ACL for the Group List
  - ip access-list standard
- 3. Extended ACL for Redirect List
  - ip access-list extended
- 4. Enable WCCP globally
- 5. Enable interface
  - int vlan <#>
  - ip wccp <#> redirect in
- Demonstration

## **Configure the WCCP Server**

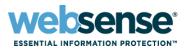

- WCCP Server is now configured and waiting...
  - A WCCP Client to advertizing with "Here\_I\_Am" packets
  - The WCCP Server will respond with "I\_See\_You" packets
  - The WCCP Client sends its configured Service Group data
  - Negotiation starts
    - Service Group ID
    - Password check
    - Only allows proxies identified in the group-list
    - Determines data exchange method (L2 or GRE)
    - Etc.
- A successful negotiation results in a Service Group

## WCCP v2 Setup

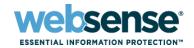

- Step two
  - Configure Content Gateway to work with WCCP Server

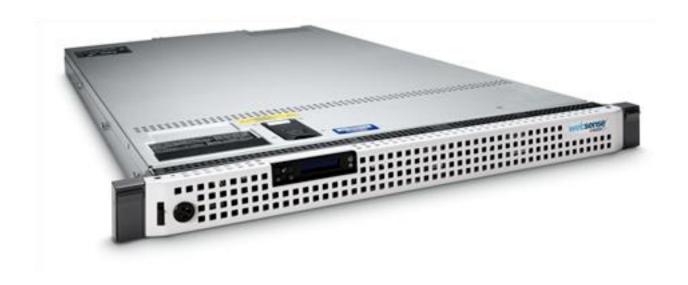

## **Configure Content Gateway**

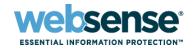

- Enable ARM
- Enable WCCP v2
- Define the WCCP service group
- Restart Content Gateway proxy

### **Enable ARM**

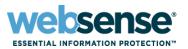

- ARM inspects incoming packets and readdresses them to Content Gateway for processing
  - Must be enabled
  - Configure > My Proxy > Basic > General
- For WCCP, there must be a redirection rule for every port in every active service group
  - Configure > Networking > ARM > General
- If prompted, do not restart proxy
- Demonstration

### **Enable WCCP v2**

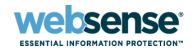

- WCCP must be enabled
  - Must be enabled
  - Configure > My Proxy > Basic > General
  - If prompted, do not restart proxy
- Specify the WCCP network interface
  - Configure > Networking > WCCP > General
  - This interface communicates with the WCCP routers
    - Used by all service groups
    - Must be set on each node in the cluster the value is not propagated
- Demonstration

## **Define WCCP Service Group**

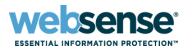

- Every WCCP service group redirecting traffic must have a corresponding service group defined for it in Content Gateway
  - Service groups need only be configured once within the cluster
  - Except the enabled/disabled setting and the weight setting, if used,
     which must be set on each node
- Service Group information
- Router information
- Mode negotiation
- Advanced settings -parameters used to distribute intercepted traffic among multiple nodes in a cluster
  - Assignment method, Weight, and Reverse Service Group ID
- Restart Content Gateway
  - Configure > My Proxy > Basic > General > Restart
- Demonstration

# **WCCP v2 Setup Overview**

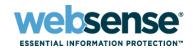

- Step three
  - Validate configuration

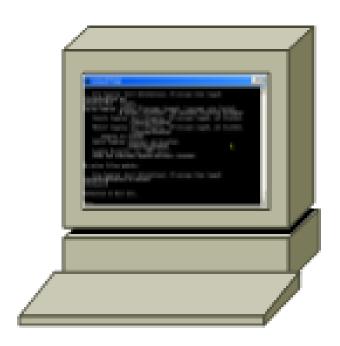

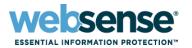

Is the Service Group formed?

```
-sh ip wccp 0
```

- sh ip wccp 0 detail
- sh ip wccp 0 view

```
Telnet 10.212.0.3
1711Router#sh ip wccp 0 detail
WCCP Cache-Engine information:
       Web Cache ID:
Protocol Version:
                              10.212.1.52
                              2.0
       State:
                              Usable
       Initial Hash Info:
                              Assigned Hash Info:
                              256 (100.00%)
       Hash Allotment:
       Packets Redirected:
                              2633
        Connect Time:
                              03:59:28
       Bypassed Packets
          Process:
         Fast:
         CEF:
```

```
Telnet 10.212.0.3
1711Router#sh ip wccp 0
Global WCCP information:
    Router information:
                                              10.212.0.3
        Router Identifier:
        Protocol Version:
    Service Identifier: 0
        Number of Cache Engines:
        Number of routers:
        Total Packets Redirected:
                                               2633
                                               R TST
        Redirect access-list:
        Total Packets Denied Redirect:
        Total Packets Unassigned:
                                               TST
        Group access-list:
        Total Messages Denied to Group:
        Total Authentication failures:
        Total Bypassed Packets Received:
```

Telnet 10.212.0.3

#### 1711Router#sh ip wccp 0 view WCCP Routers Informed of: 10.212.0.3 WCCP Cache Engines Visible: 10.212.1.52 WCCP Cache Engines NOT Visible: -none-

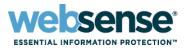

#### Examine statistics

- It may take up to a minute for the router to report that a new proxy server has joined a service group
- In Monitor > My Proxy > Summary, check that Objects Served is increasing

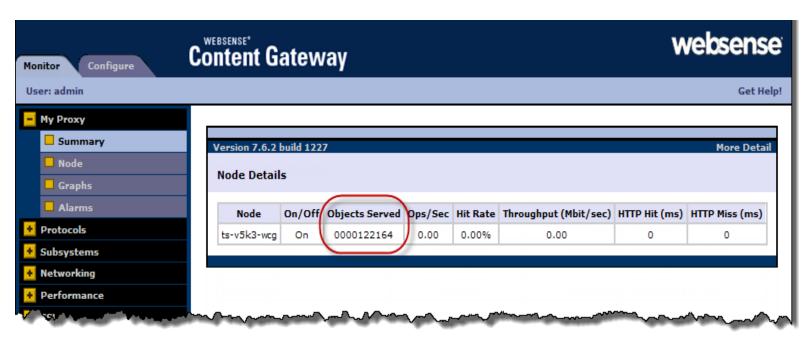

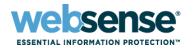

#### WCCP v2 statistics

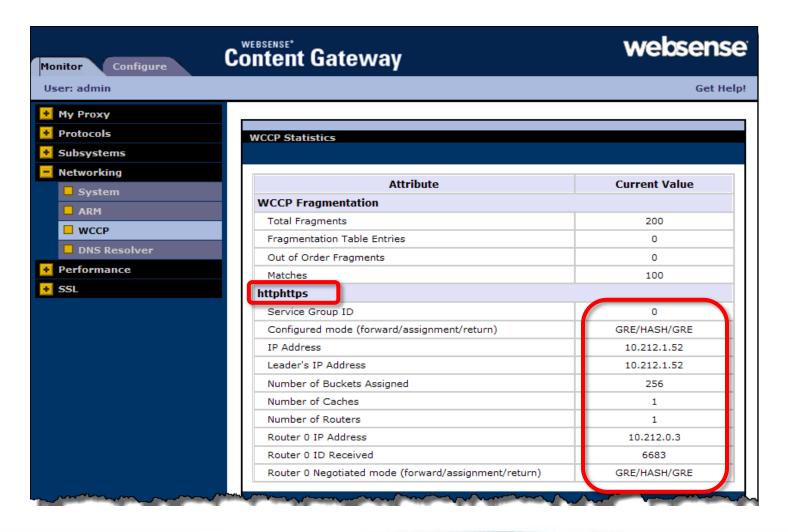

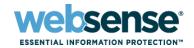

- Are reports showing new user activity?
- Test client workstation
  - Is traffic blocked?
    - http://testdatabasewebsense.com

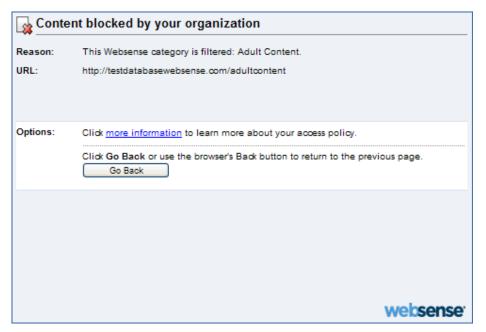

Demonstration

## **Router Troubleshooting**

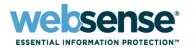

#### Informational commands

- sh ip wccp <#> <detail or view>
- sh ip access-list <name>
- sh run
- sh run | include wccp
- sh run int vlan 10
- sh logging
- sh debugging

### Enable WCCP debugging

- terminal monitor
- debug ip wccp packets
- debug ip wccp events

### Disable WCCP debugging

- no debug ip wccp packets
- no debug ip wccp events
- terminal no monitor

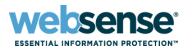

- Standard service group 'web-cache' not supported
  - Characteristics of the web cache service are known by both the router and cache engines
- Websense only supports dynamic service groups
  - Dynamic services are defined by the first web cache to join the service group
  - The cache instructs the router which protocol or ports to intercept, and how to distribute the traffic
- WCCP command options
  - ip wccp {web-cache | service-number} [group-list access-list]
     [redirect-list access-list] [group-address groupaddress]
     [password [0-7] password]

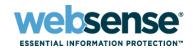

- Changing established service groups
  - 1. Disable WCCP on all Content Gateway nodes
  - 2. Remove interface configuration
  - 3. Remove or change the global configuration
    - Redirect/Group Lists on WCCP Server
    - Forward/Return/Assignment Method on Content Gateway
  - 4. Reapply new global and interface configurations
  - 5. Re-register Content Gateway nodes

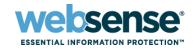

- Inbound redirections should be used whenever possible to reduce CPU overhead
- For Routers:
  - Use GRE Forward/Return
  - Use HASH assignment
- For Switches:
  - Use L2 Forward/Return Method when possible
  - Use MASK assignment

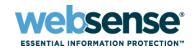

- Difference with a Cisco switch
  - Not much difference in configuration syntax
  - Leverage hardware use as much as possible
    - Use inbound redirection
    - Use Mask assignment
    - User L2 Forward/Return methods
      - L2 requires layer-2 adjacency between WCCP Client and WCCP Server

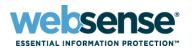

#### Difference with a Cisco ASA

- Quite different, if possible leverage WCCP elsewhere
- Limitations:
  - Cannot use IP Spoofing
  - Cannot redirect traffic from one security zone to another
  - Cannot employ ARM bypass in WCG
    - Causes a WCCP redirect loop
- For configuration:
  - Use GRE Forward/Return methods
  - Use Hash assignment
  - Use 'specific' Layer 4 statements in the redirect list ACL
    - Good: permit tcp 10.212.8.8 255.255.255.248 any eq www
    - Bad: permit ip 10.212.8.8 255.255.255.248 any

### **Router Telnet Commands**

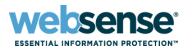

### Redirect workstation (10.212.2.215)

- Enable
- config t
- ip wccp version 2
- ip access-list standard TST
- permit host 10.212.1.52
- ip access-list extended R\_TST
- deny ip host 10.212.1.52 any
- deny ip any 10.0.0.0 0.255.255.255
- deny ip any 172.16.0.0 0.15.255.255
- deny ip any 192.168.0.0 0.0.255.255
- Permit ip host 10.212.2.215 any
- ip wccp 0 group-list TST redirect-list R\_TST password tst
- int vlan 10
- ip wccp 0 redirect in
- end

### **Router Telnet Commands**

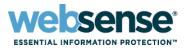

### Redirect network range and proxy range

- Enable
- config t
- ip wccp version 2
- ip access-list standard TST
- permit ip 10.212.8.8 0.0.0.7
- ip access-list extended R\_TST
- deny ip host 10.212.1.52 any
- deny ip any 10.0.0.0 0.255.255.255
- deny ip any 172.16.0.0 0.15.255.255
- deny ip any 192.168.0.0 0.0.255.255
- permit ip 10.212.0.0 0.0.255.255 any
- ip wccp 0 group-list TST redirect-list R\_TST password tst
- int vlan 10
- ip wccp 0 redirect in
- end

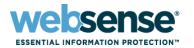

### Negotiation Mode

- The WCCP Client advertizes to the WCCP Server
- Router should stipulate the data exchange method
- Packet Forward / Return Methods:
  - The mode selected should match the capabilities of the WCCP Server
  - *L2* Requires the router or switch be Layer 2-adjacent
    - In the same subnet as Content Gateway
  - GRE- Overcomes L2 obstacle by adding a second Layer 3 header
    - Routers typically support only one method
    - Typically, forward and return methods should match
  - Packet Forward

    from redirection device to proxy
  - Packet Return—from proxy to redirection device
- Hash and Mask Assignment Method:
  - Parameters used to distribute intercepted traffic among multiple proxies

### **Presentation References**

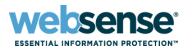

- These links correlate to the presentation outline
  - How WCCP v2 interception works (slide 5)
  - WCCP v2 supported features (slide 6)
  - Transparent interception strategies (slide 7)
  - Transparent interception with WCCP v2 devices (slide 8)
  - Install and configure your WCCP v2 devices (slide 8)
  - Configuring WCCP v2 routers (slide 10)
  - Configuring service groups on the WCCP device (slides 11-12)
  - Enabling WCCP processing for a service group (slides 11-12)
  - Enabling WCCP v2 security on the router (slides 11-12)

### **Presentation References**

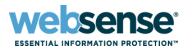

- These links correlate to the presentation outline
  - Configure Content Gateway to work with WCCP devices (13-14)
  - Enabling the ARM (slide 15)
  - Enabling WCCP v2 in Content Gateway (slide 16)
  - Enabling WCCP in Content Gateway Manager (slide 16)
  - Specifying the WCCP network interface (slide 16)
  - Configuring service groups in Content Gateway Manager (17)
  - Restarting Content Gateway (see step 9) (slide 17)
  - Validate the configuration with test traffic (slide 18)

### **WCCP References**

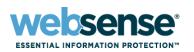

- Web Cache Control Protocol (WCCP), Version 2 (V1.7.6)
- Websense Content Gateway v7.6 Help document
- Configuring WCCP v2 for Websense Content Gateway
- Past Webinar: <u>Common Configuration Methods for the Websense Content Gateway</u>
  - WCCP configuration starts 28 minutes into this webinar
- Past Webinar: <u>Achieving rapid success with WCCP and Web Security Gateway</u>
- IP spoofing

### **Support Online Resources**

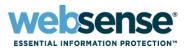

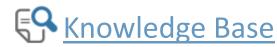

 Search or browse the knowledge base for documentation, downloads, top knowledge base articles, and solutions specific to your product.

### Support Forums

Share questions, offer solutions and suggestions with experienced
 Websense Customers regarding product Best Practices, Deployment,
 Installation, Configuration, and other product topics.

### Tech Alerts

 Subscribe to receive product-specific alerts that automatically notify you anytime Websense issues new releases, critical hot-fixes, or other technical information.

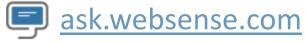

Create and manage support service requests using our online portal.

### **Webinar Announcement**

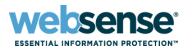

Title: Identifying and resolving logging issues when reports are blank

Date: January 18th, 2012

Time: 8:30 AM PDT (GMT -8)

How to register: http://www.websense.com/content/ SupportWebinars.aspx

Webinar Update

## **Customer Training Options**

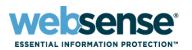

To find Websense classes offered by Authorized Training Partners in your area, visit:

http://www.websense.com/findaclass

- Websense Training Partners also offer classes online and onsite at your location.
- For more information, please send email to:

readiness@websense.com

Authorized Training Partner

Certified Instructor

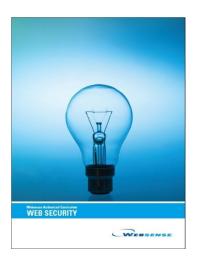